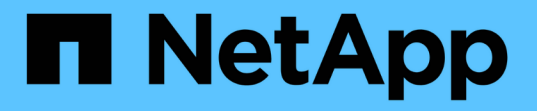

### グラフィカルインターフェイスと操作手順 OnCommand Unified Manager 9.5

NetApp December 20, 2023

This PDF was generated from https://docs.netapp.com/ja-jp/oncommand-unified-manager-95/performance-checker/concept-monitor-cluster-object-navigation.html on December 20, 2023. Always check docs.netapp.com for the latest.

# 目次

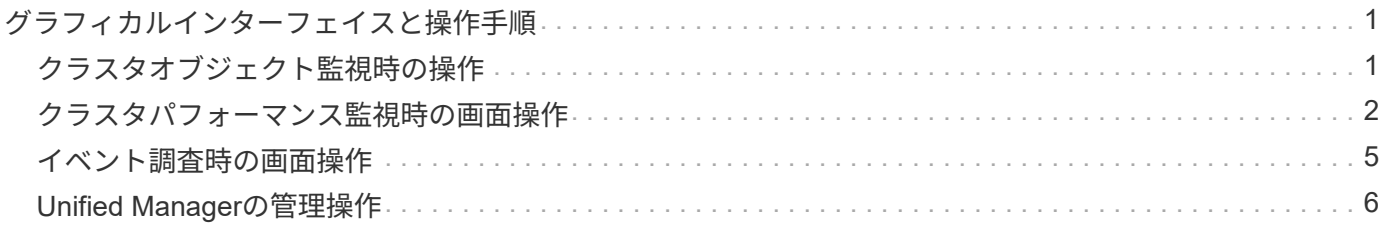

## <span id="page-2-0"></span>グラフィカルインターフェイスと操作手順

Unified Manager は柔軟性に優れており、複数のタスクをさまざまな方法で実行できま す。Unified Manager を実際に使用してみると、操作手順が多数あることがわかります。 使用できる操作手順をすべて紹介することは不可能ですが、ここでは、代表的な操作手 順をいくつか紹介します。

#### <span id="page-2-1"></span>クラスタオブジェクト監視時の操作

Unified Managerを使用すると、Unified Managerで管理しているクラスタ内のすべての オブジェクトのパフォーマンスを監視できます。ストレージオブジェクトの監視では、 クラスタとオブジェクトのパフォーマンスの概要を確認し、パフォーマンスイベントを 監視します。パフォーマンスとイベントの総合的な情報を表示することも、オブジェク トのパフォーマンスとパフォーマンスイベントの詳しいデータを表示して調査すること もできます。

次に、クラスタオブジェクトを監視する際の操作例を紹介します。

- 1. ダッシュボード/パフォーマンスページで、調査するクラスタを特定し、選択したクラスタのランディング ページに移動します。
- 2. Performance/ClusterSummaryヘエシで、調査するクラスタオブジェクトを特定し、そのオブジェクトの インベントリページに移動します。この例では、パフォーマンス/ボリュームのインベントリページを表示 するために「\* Volumes」が選択されています。

Last updated: 11:43 AM, 15 Mar

Refresh

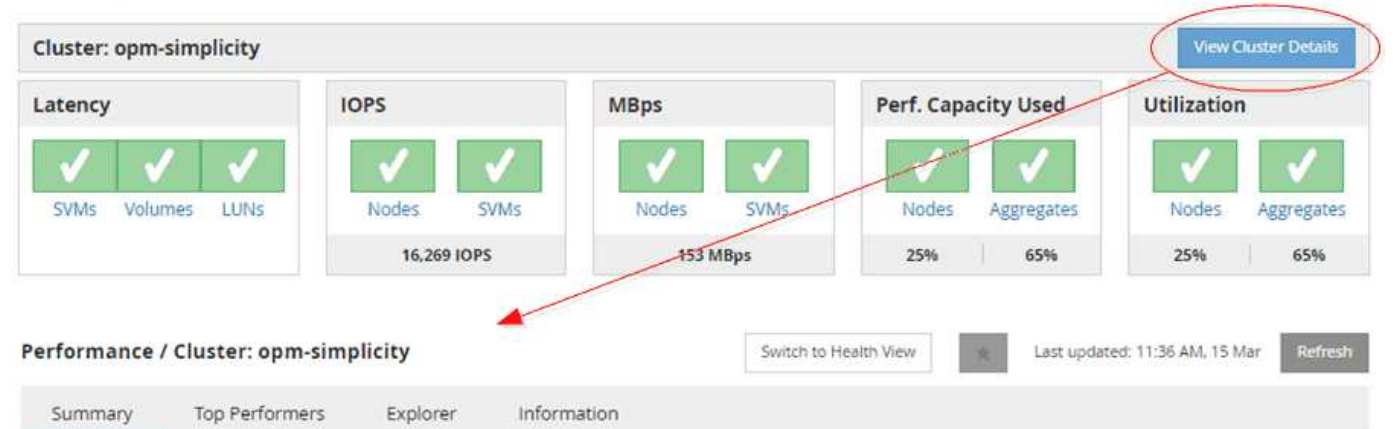

IOPS, MBps are averaged over the previous 72 hours

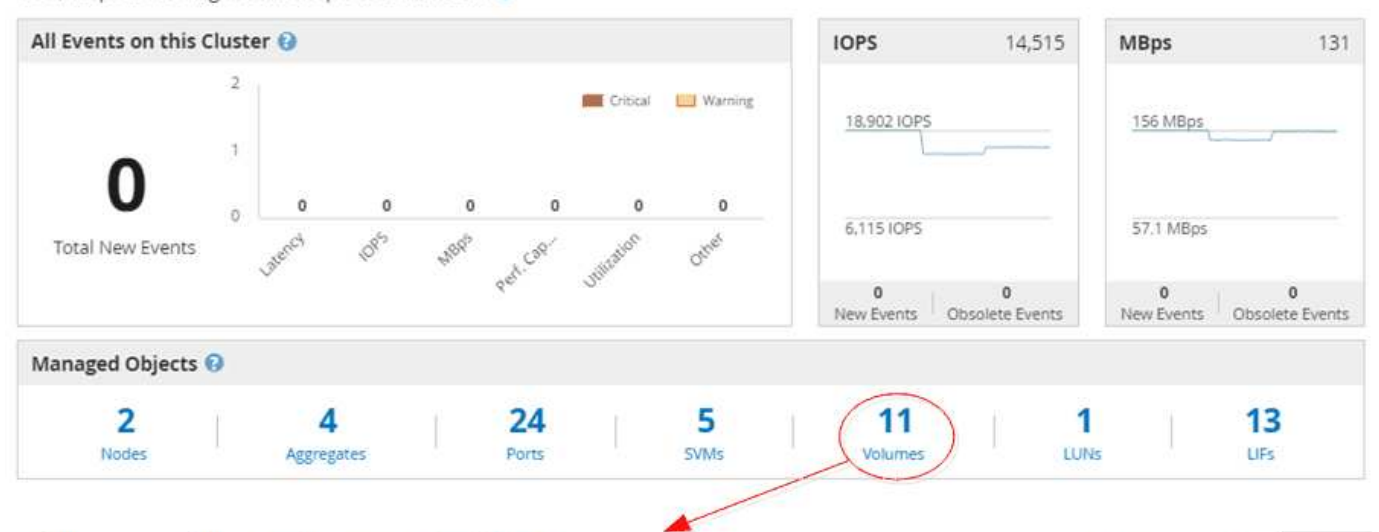

#### Performance / Volumes on cluster opm-simplicity @

Latency, IOPS, MBps are based on hourly samples averaged over the previous 83 hours

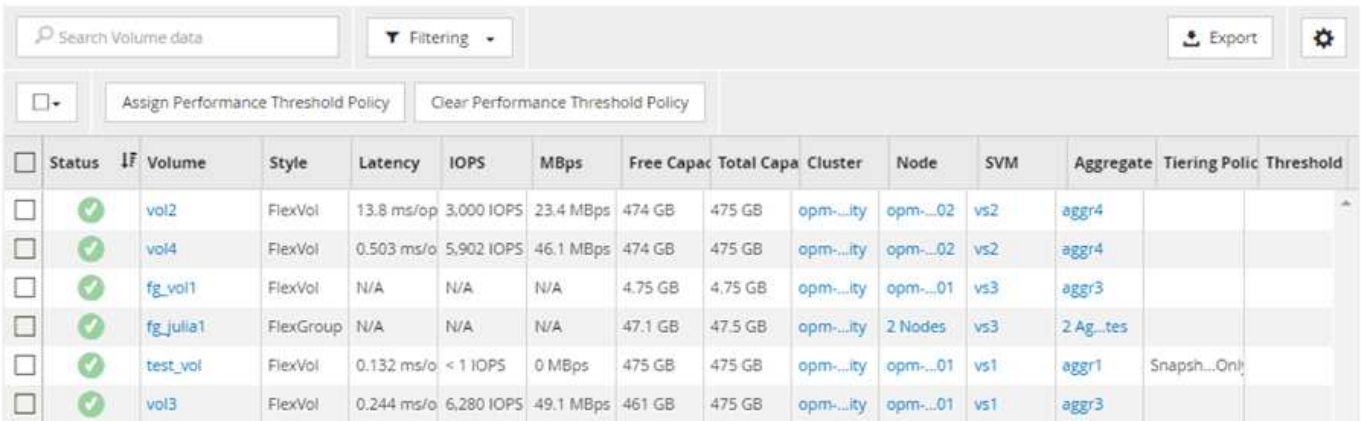

### <span id="page-3-0"></span>クラスタパフォーマンス監視時の画面操作

Unified Managerを使用すると、Unified Managerで管理しているすべてのクラスタのパ フォーマンスを監視できます。クラスタの監視では、クラスタとオブジェクトのパフォ ーマンスの概要を確認し、パフォーマンスイベントを監視します。パフォーマンスとイ ベントの総合的な情報を表示することも、クラスタとオブジェクトのパフォーマンスお よびパフォーマンスイベントの詳しいデータを表示して調査することもできます。

次に、クラスタパフォーマンスを監視する際の操作例を紹介します。

- 1. ダッシュボード/パフォーマンスページで、調査するクラスタを特定し、\*クラスタの詳細の表示\*をクリッ クして、選択したクラスタのランディングページに移動します。
- 2. Performance/ClusterSummaryヘエシで、調査するオブジェクトタイプを特定し、クリックしてオブジェ クトのインベントリページを表示します。

この例では、アグリゲートを\*が選択され、パフォーマンス/アグリゲートのインベントリページが表示さ れています。

- 3. ハフオオマンス/アクリケエトヘエシで、調査するアグリゲートを特定し、そのアグリゲート名をクリック してハフオオマンス/アクリケエクスフロオラヘエシに移動します。
- 4. 必要に応じて、「表示と比較( View and Compare) 1メニューでこのアグリゲートと比較する他のオブ ジェクトを選択し、比較ペインにオブジェクトの 1 つを追加します。

両方のオブジェクトの統計が、比較できるようにカウンタグラフに表示されます。

5. エクスプローラページの右側にある比較ペインで、いずれかのカウンタチャートの \* ズームビュー \* をク リックすると、そのアグリゲートのパフォーマンス履歴の詳細が表示されます。

#### Performance / Aggregates on cluster opm-simplicity @

Last updated: 01:12 PM, 15 Mar Refresh

Latency, IOPS, MBps, Utilization are based on hourly samples averaged over the previous 72 hours

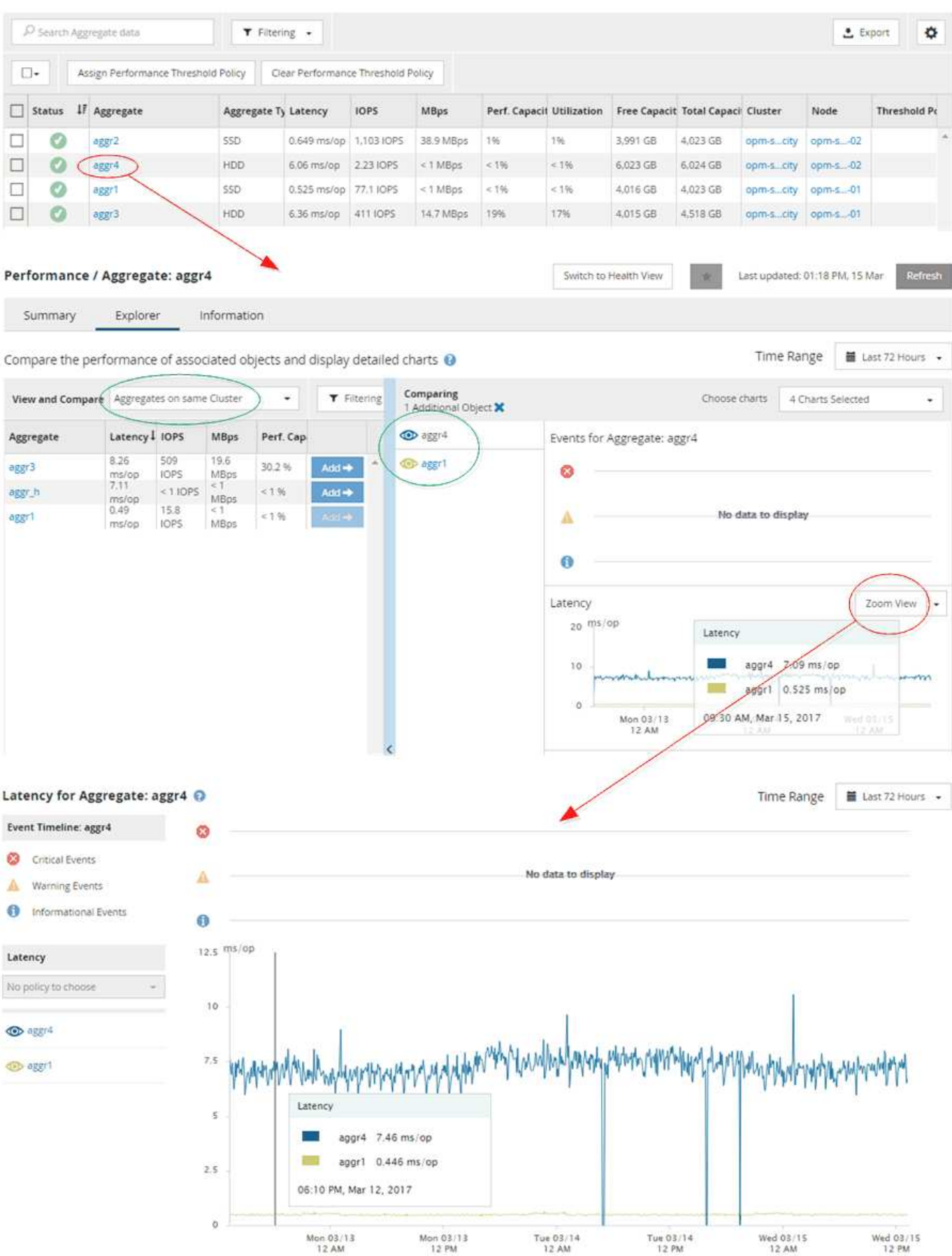

#### <span id="page-6-0"></span>イベント調査時の画面操作

Unified Manager のイベント詳細ページには、パフォーマンスイベントに関する詳しい情 報が表示されます。トラブルシューティングやシステムパフォーマンスの微調整を行う 際に、このページでパフォーマンスイベントを調査できます。

パフォーマンスイベントのタイプに応じて、次のいずれかのイベント詳細ページが表示されます。

- ユーザ定義およびシステム定義のしきい値ポリシーイベントのイベントの詳細ページ
- 動的しきい値ポリシーのイベントの詳細ページ

次に、イベントを調査する際の手順の一例を示します。

- 1. 左側のナビゲーションペインで、 \* Events \* (イベント \*) をクリックします。
- 2. [イベント]インベントリページで、フィルタボタンをクリックし、[影響領域]で[\*パフォーマンス]を選択し て、イベントのリストをフィルタリングします。
- 3. 調査するイベントの名前をクリックすると、イベントの詳細ページが表示されます。

4. [提案されたアクション]などの領域を展開して、問題 の解決に役立つイベントの詳細を表示します。

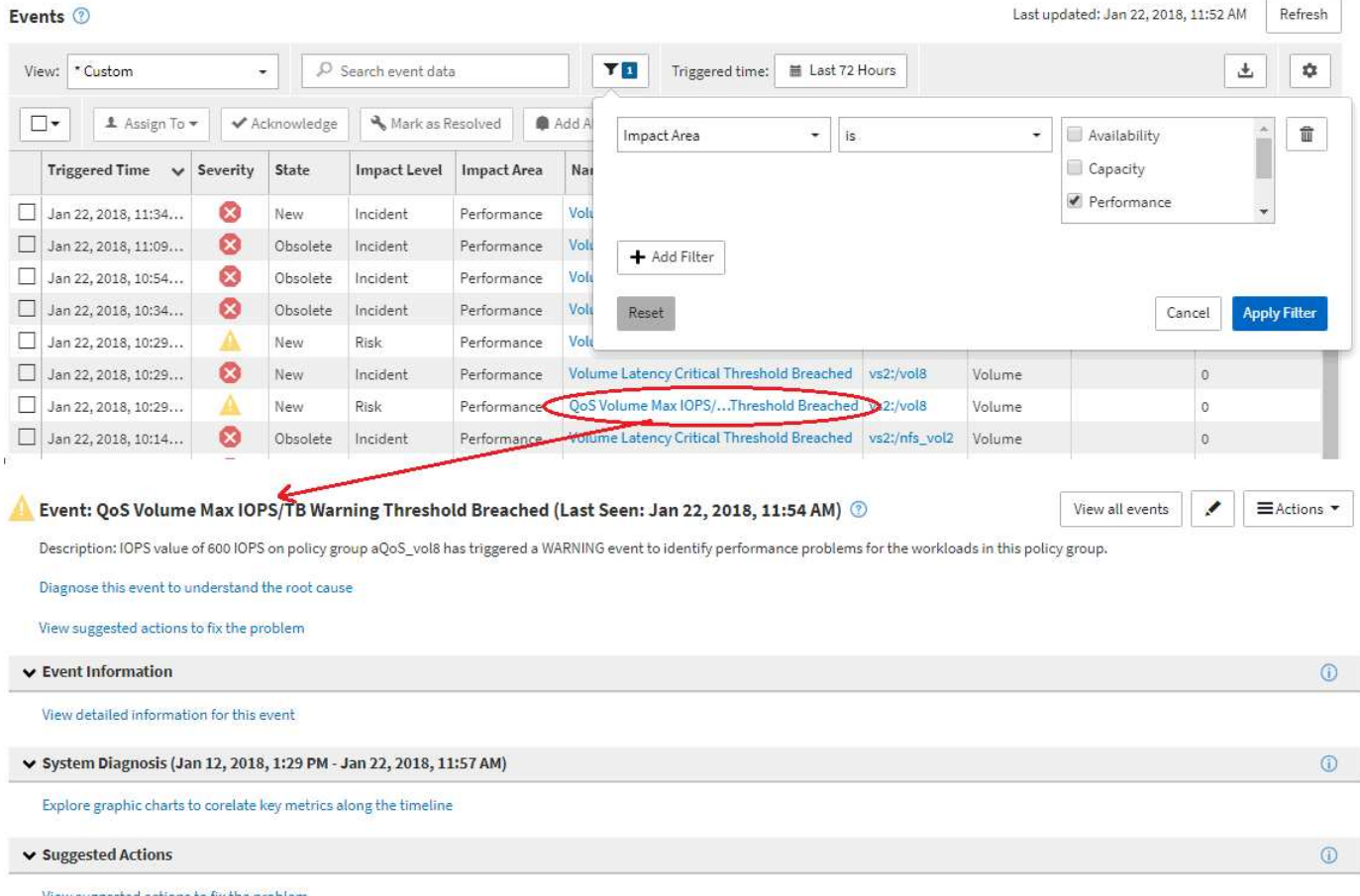

### <span id="page-7-0"></span>**Unified Manager**の管理操作

Unified Managerの管理機能を使用してユーザとデータソースを管理できます。認 証、AutoSupport 、Eメール、HTTPS証明書、ネットワーク、とNTPサーバの設定に は、Unified Managerの管理ページを使用します。

次に、管理画面の操作例を紹介します。Workflow Automationサーバへの接続を追加または削除するには、次 の手順を実行します。

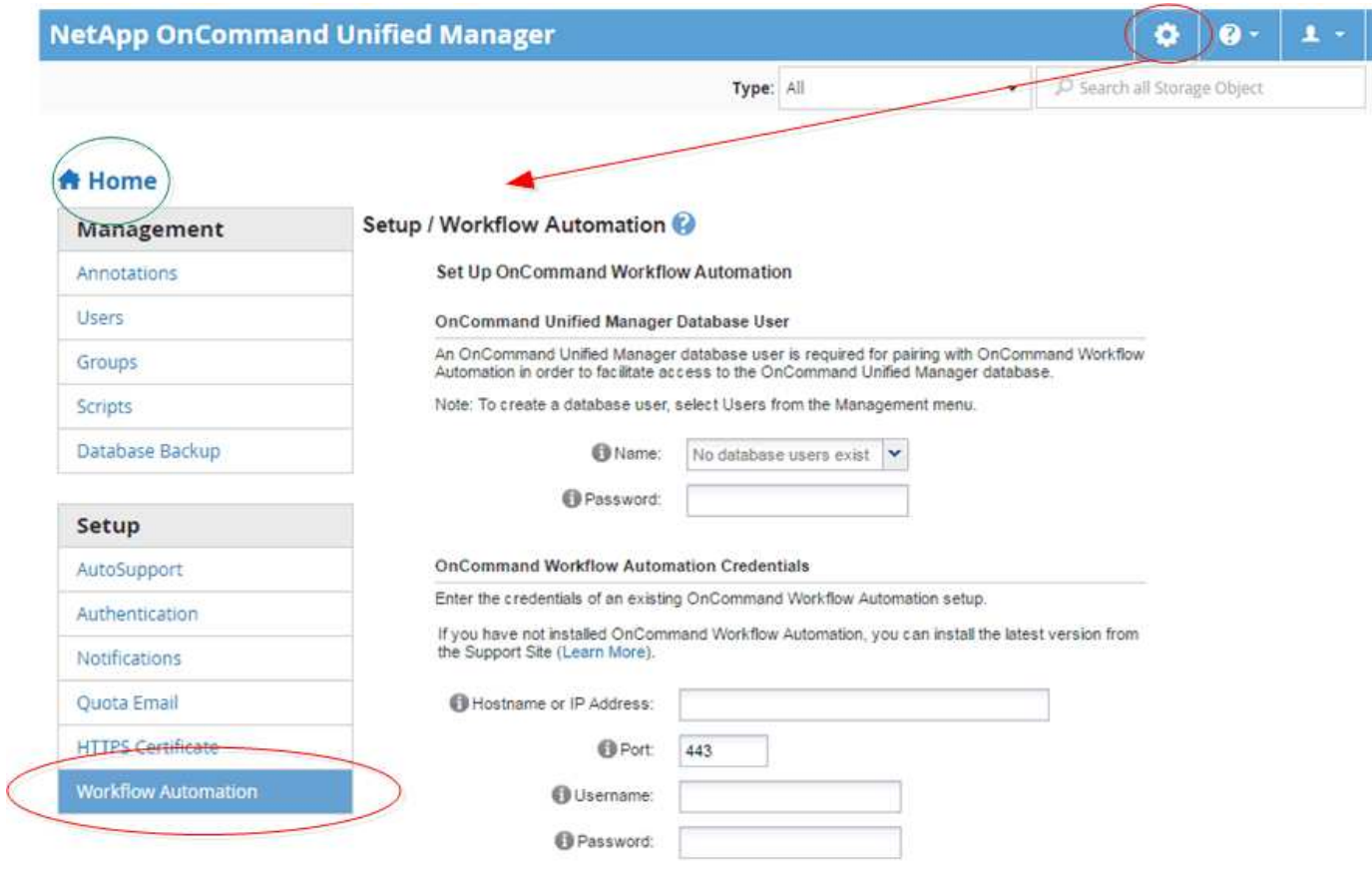

ホーム\*アイコンをクリックすると、Unified Managerのメインのナビゲーションページに戻り ます。

(†

Copyright © 2023 NetApp, Inc. All Rights Reserved. Printed in the U.S.このドキュメントは著作権によって保 護されています。著作権所有者の書面による事前承諾がある場合を除き、画像媒体、電子媒体、および写真複 写、記録媒体、テープ媒体、電子検索システムへの組み込みを含む機械媒体など、いかなる形式および方法に よる複製も禁止します。

ネットアップの著作物から派生したソフトウェアは、次に示す使用許諾条項および免責条項の対象となりま す。

このソフトウェアは、ネットアップによって「現状のまま」提供されています。ネットアップは明示的な保 証、または商品性および特定目的に対する適合性の暗示的保証を含み、かつこれに限定されないいかなる暗示 的な保証も行いません。ネットアップは、代替品または代替サービスの調達、使用不能、データ損失、利益損 失、業務中断を含み、かつこれに限定されない、このソフトウェアの使用により生じたすべての直接的損害、 間接的損害、偶発的損害、特別損害、懲罰的損害、必然的損害の発生に対して、損失の発生の可能性が通知さ れていたとしても、その発生理由、根拠とする責任論、契約の有無、厳格責任、不法行為(過失またはそうで ない場合を含む)にかかわらず、一切の責任を負いません。

ネットアップは、ここに記載されているすべての製品に対する変更を随時、予告なく行う権利を保有します。 ネットアップによる明示的な書面による合意がある場合を除き、ここに記載されている製品の使用により生じ る責任および義務に対して、ネットアップは責任を負いません。この製品の使用または購入は、ネットアップ の特許権、商標権、または他の知的所有権に基づくライセンスの供与とはみなされません。

このマニュアルに記載されている製品は、1つ以上の米国特許、その他の国の特許、および出願中の特許によ って保護されている場合があります。

権利の制限について:政府による使用、複製、開示は、DFARS 252.227-7013(2014年2月)およびFAR 5252.227-19(2007年12月)のRights in Technical Data -Noncommercial Items(技術データ - 非商用品目に関 する諸権利)条項の(b)(3)項、に規定された制限が適用されます。

本書に含まれるデータは商用製品および / または商用サービス(FAR 2.101の定義に基づく)に関係し、デー タの所有権はNetApp, Inc.にあります。本契約に基づき提供されるすべてのネットアップの技術データおよび コンピュータ ソフトウェアは、商用目的であり、私費のみで開発されたものです。米国政府は本データに対 し、非独占的かつ移転およびサブライセンス不可で、全世界を対象とする取り消し不能の制限付き使用権を有 し、本データの提供の根拠となった米国政府契約に関連し、当該契約の裏付けとする場合にのみ本データを使 用できます。前述の場合を除き、NetApp, Inc.の書面による許可を事前に得ることなく、本データを使用、開 示、転載、改変するほか、上演または展示することはできません。国防総省にかかる米国政府のデータ使用権 については、DFARS 252.227-7015(b)項(2014年2月)で定められた権利のみが認められます。

#### 商標に関する情報

NetApp、NetAppのロゴ、<http://www.netapp.com/TM>に記載されているマークは、NetApp, Inc.の商標です。そ の他の会社名と製品名は、それを所有する各社の商標である場合があります。